#### Overview

Personnel updates are now available as a standalone activity. The activity supports all changes to study team members, roles, and edit access **with the exception of changes to the PI**. Study teams can still make personnel updates using a Change application and must still do so for any **PI changes**.

### Open Update Personnel Activity

Navigate to your application. The Update Personnel activity is located in the left side column.

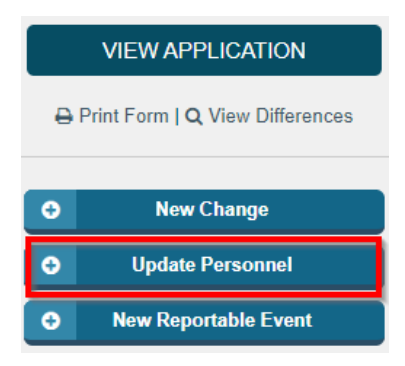

## Identify Members to Add or Update

Use the activity form to make personnel updates including:

- **Update Personnel** Add or remove members
- Update roles
- Change edit access

Use this activity form to make the following personnel updates:

- Add or remove study team members
- Update the roles of study team members • Allow study team members other than the PI or point(s) of contact to edit the application

To change the study's PI, please submit a change of protocol.

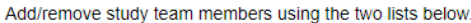

#### Points of Contact:

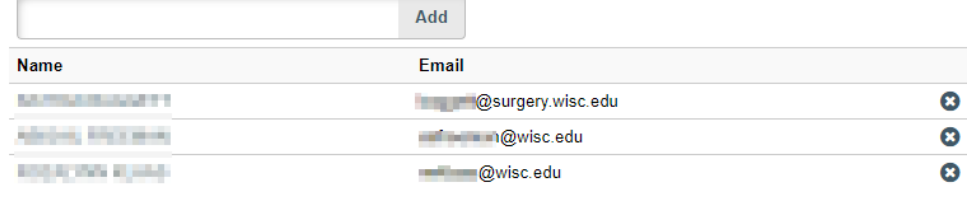

#### Other study team members

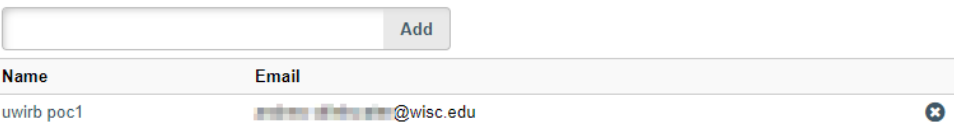

\* Do any study team member roles (i.e., recruiting, consenting, or interacting with subject) need to be updated? O Yes O No Clear

\* Do you want to update the primary point of contact for this study? O Yes O No Clear

\* Do you want to update the study team members who have edit access to this application? (the PI and points of contact have edit access by default) O Yes O No Clear

Continue

**Update Personnel** 

Use this activity form to make the following personnel updates:

- Add or remove study team members
- Update the roles of study team members
- Allow study team members other than the PI or point(s) of contact to edit the application

To change the study's PI, please submit a change of protocol.

Add/remove study team members using the two lists below.

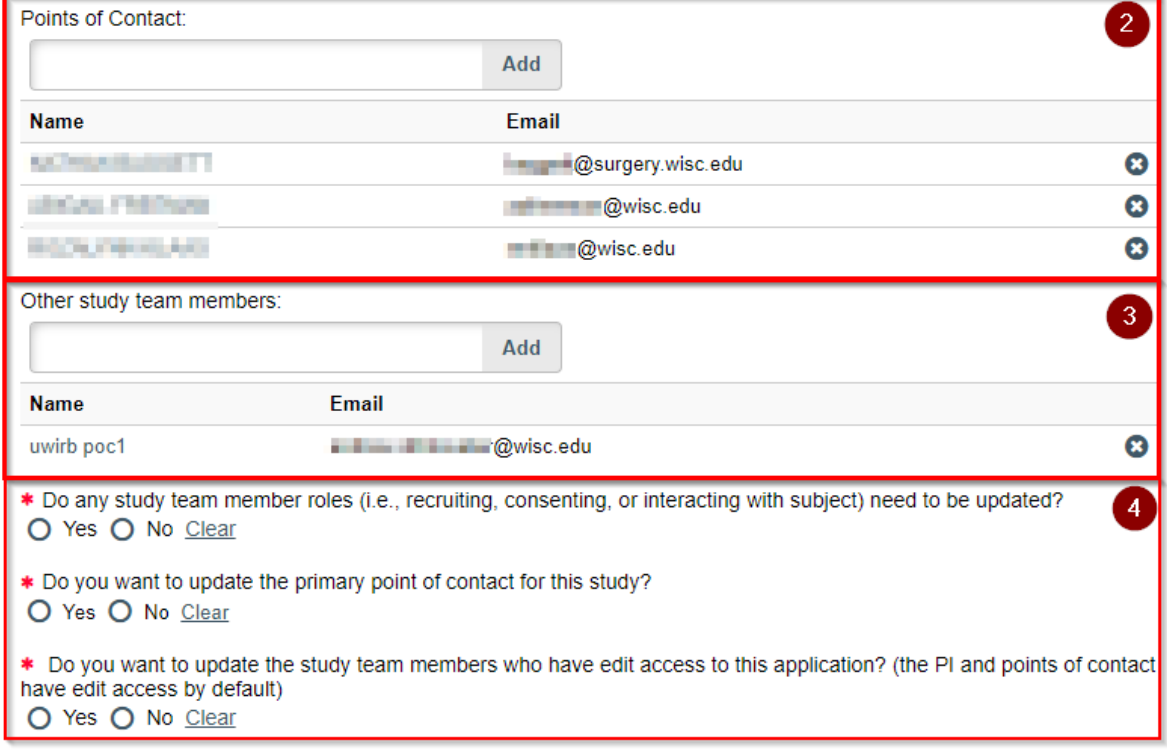

Continue

- (1) Changes to a study's PI require a Change of Protocol application
- (2) Update a study's Points of Contact here. Up to four POCs may be listed for an application.
- (3) Add study members that do not serve as POC here.
- (4) The questions here will dictate how the following page appears.
	- a. Answering "yes" to these questions will populate the relevant update sections on the following page.

### Update Roles, Primary POC, and Edit Access

**NOTE** - The below sections (Update Roles, Primary POC, Edit Access) appear based off the questions answered on the first page of the activity. If a section is not appearing as expected, use the Go Back button to update your answers. \*\*Please note for ED/SBS studies the Primary POC question will not appear, as there is no Primary POC for ED/SBS studies.

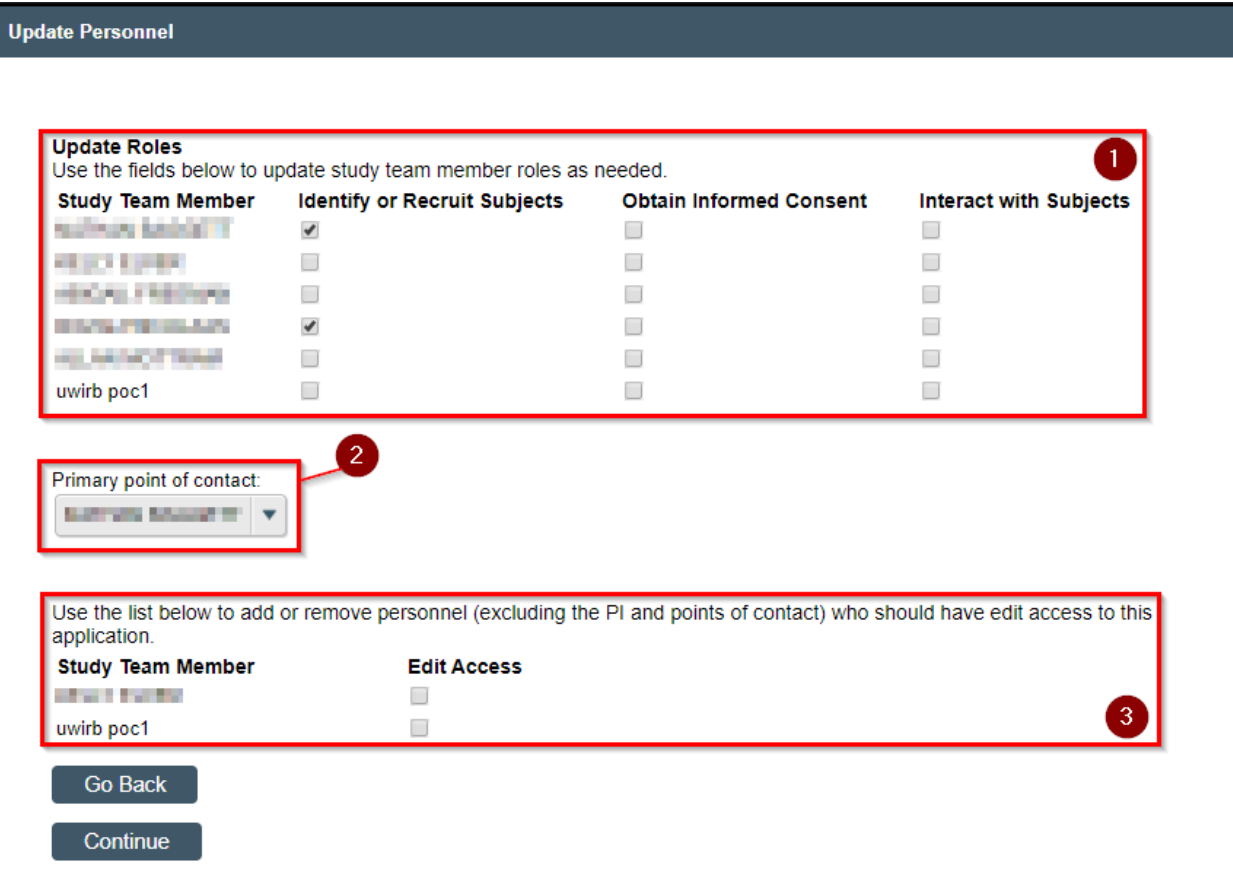

- (1) Update study team members' roles here.
- (2) Update a study's Primary point of contact here.
- (3) Update edit access for study team members not listed as a POC.

#### Regulatory Questions

The final page contains four questions relating to regulatory requirements including training, conflicts of interest, ongoing study activities, application accuracy, and PI consent for personnel changes.

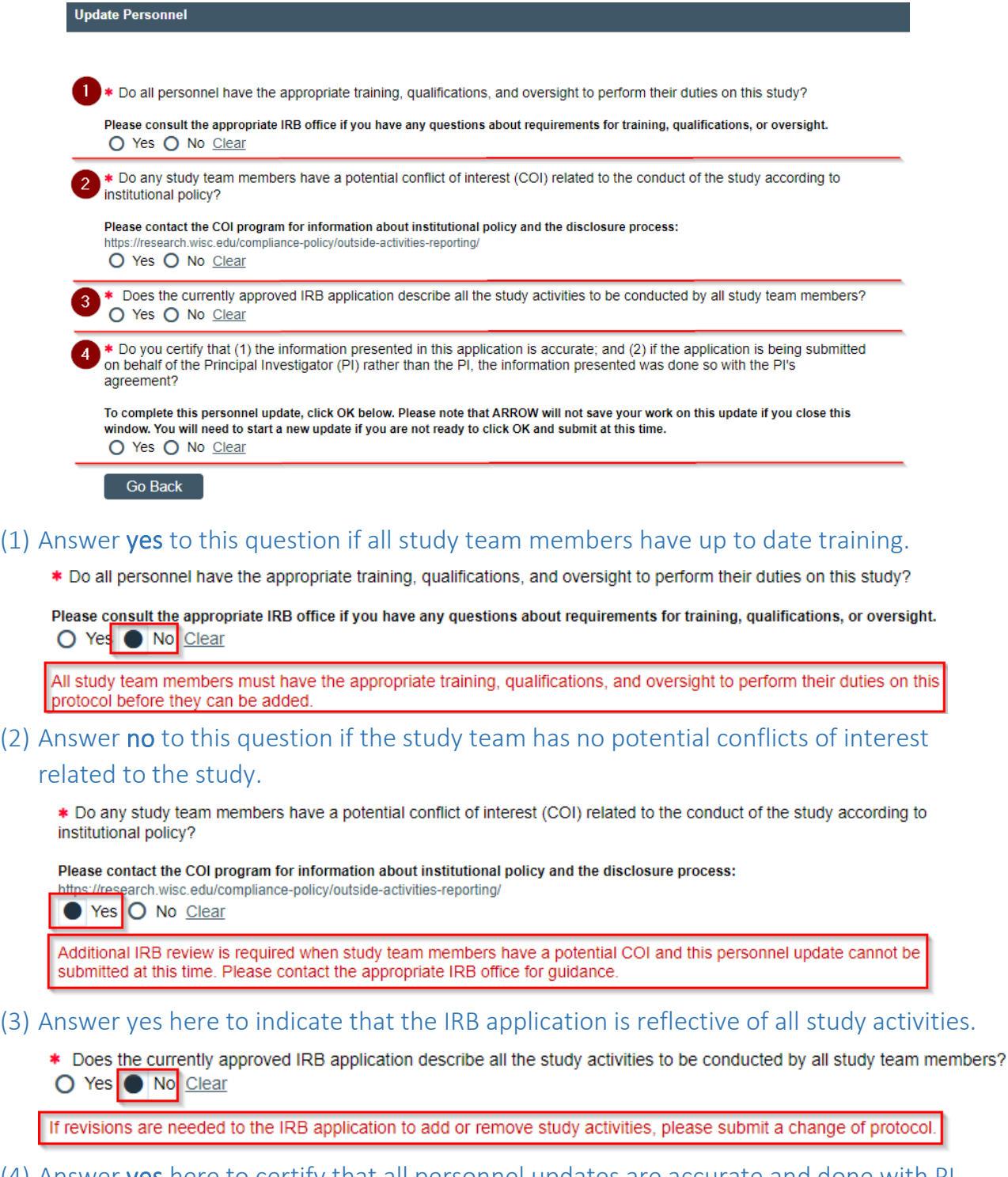

(4) Answer yes here to certify that all personnel updates are accurate and done with PI approval. Click Okay to submit.